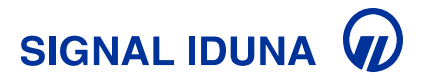

## **Intrebări frecvente - Notificare daună online**

## **1. Ce este noua pagină Notificare daună?**

Noua pagină **Notificare daună** este o platformă online care va fi utilizată de asigurați pentru a solicita rambursări și a trimite documentele justificative aferente accesării serviciilor medicale prin cardul Easy Pay. Pagina va înlocui adresa de email [rambursare@suportsanatate.ro.](mailto:rambursare@suportsanatate.ro)

Scopul principal al acestei schimbări este de a eficientiza cele două procese și de a ne asigura că documentația este transmisă corect și complet, în timp util. Utilizatorii pot face atât solicitări noi dar pot și completa solicitarea inițială cu documente suplimentare.

Nu este necesară crearea unui cont! Asiguratul trebuie doar să completeze datele corespunzătoare pentru fiecare solicitare în parte. Pentru a se păstra datele personale pentru solicitări ulterioare, utilizatorii pot opta să utilizeze aplicația **[Signal Care Assistant.](https://www.signal-iduna.ro/signal-care-assistant-aplicatie-asigurare-sanatate-privata)**

## **2. Cum accesezi pagina Notificare daună?**

Poți utiliza noua pagină Notificare daună accesând website-ul companiei, **[www.signal-iduna.ro,](http://www.signal-iduna.ro/)**  secțiunea **Utile** sau direct, accesând **[link-ul.](https://notificaredauna.signal-iduna.ro/)**

### **3. Cum poți primi asistență cu privire la noua pagină Notificare daună?**

Pentru mai multe detalii legate de noua pagină **Notificare daună** ne poți contacta pe email la **[clientservice@suportsanatate.ro](mailto:clientservice@suportsanatate.ro)** sau apelând serviciul Call Center, disponibil 24/7, la telefon **[0219910](tel:0219910)**.

#### **4. Care este termenul limită pentru a depune o cerere de rambursare sau de transmitere a documentelor pentru accesare prin cardul Easy Pay, după efectuarea serviciului medical?**

Pentru rambursare trebuie să completezi cererea și să încarci documentele medicale și financiare valide în maximum 30 de zile de la efectuarea serviciului medical.

Pentru accesarea prin cardul Easy Pay, este important să ne transmiți în maximum 2 zile lucrătoare, toate documentele eliberate de furnizorul medical, după efectuarea și achitarea serviciilor.

#### **5. Care este formatul și mărimea standard a documentelor care pot fi trimise prin pagina Notificare daună?**

Este recomandat ca fiecare tip de document (medical, financiar și de plată) care conține mai mult de o pagină să fie salvat individual și transmis într-un fișier PDF. Documentele nu trebuie să depășească 10MB și pot fi trimise în format JPG, PNG sau PDF.

## **6. Pentru a putea utiliza pagina Notificare daună este nevoie de acord GDPR?**

Pagina **Notificare daună** implică colectarea, stocarea și prelucrarea datelor cu caracter personal, iar pentru a o utiliza este nevoie să îți oferi consimțământul cu privire la [Protecția Datelor \(GDPR\),](https://www.signal-iduna.ro/termeni-conditii?) accesând următorul [link.](https://acord.signal-iduna.ro/ro/Acord/Index)

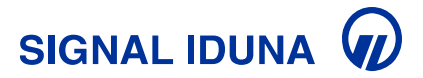

## **Rambursare**

## **7. Cum poți solicita o rambursare folosind noua pagină?**

Tot ce trebuie să faci este să accesezi butonul *Solicită o rambursare* și să urmezi pașii de pe ecran pentru completarea și trimiterea cererii.

## **8. Ce informații trebuie să includă cererea de rambursare?**

Rambursarea începe înainte de a completa documentele, chiar de la vizita medicală. Asigură-te să obții toate documentele necesare de la medic și de la furnizorul medical pentru dosarul de rambursare. Orice solicitare nouă trebuie să conțină:

- nume, prenume, CNP\*
- data efectuării serviciului, tipul serviciului medical, furnizorul medical.

*\*actul de identitate al asiguratului\*\*) sau, în cazul dependenților minori, copia cărții de identitate a titularului de cont și a certificatului de naștere al minorului*

După validarea datelor personale, completează câmpurile cu informații legate de:

- categoria serviciului medical
- tipul serviciului medical
- specialitate medicală
- furnizor
- oraș etc.

Pasul următor este să încarci documentele aferente solicitării și serviciului medical efectuat.

#### **(!) Nu uita să completezi toate câmpurile care apar pe ecran și la final să încarci toate documentele aferente solicitării și serviciului medical efectuat.**

#### **9. Care sunt documentele obligatorii pentru solicitarea de rambursare?**

Pentru solicitarea de rambursare e important să ne trimiți documente medicale și de plată valide. Ai aici o **[listă cu informațiile](https://www.signal-iduna.ro/assets/fise%20actualizate%202024/Rambursare_documente-obligatorii-SIGNAL-IDUNA.pdf)** pe care trebuie să le conțină și mai jos formularele aferente procesului de rambursare:

- ➔ **[Scrisoare medicală](https://www.signal-iduna.ro/assets/fise%20actualizate%202024/Scrisoare%20medicala.pdf)**
- ➔ **[Raport anamneză](https://www.signal-iduna.ro/assets/fise%20actualizate%202024/Raport%20anamneza.pdf)**
- ➔ **[Raport financiar](https://www.signal-iduna.ro/assets/fise%20actualizate%202024/Raport%20financiar.pdf)**

#### **10. Cât timp durează procesul de rambursare de la efectuarea solicitării până la restituirea banilor?**

Pentru asigurații care beneficiază de o asigurare din partea angajatorului, perioada de rambursare a costului serviciilor medicale achitate de către asigurat este diferită în funcție de condițiile contractuale agreate. Pentru mai multe detalii poți transmite un email la **[clientservice@suportsanatate.ro.](mailto:clientservice@suportsanatate.ro)**

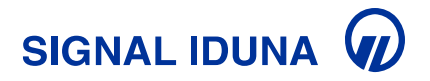

Pentru asigurații care beneficiază de asigurare individuală, perioada de rambursare a costului serviciilor medicale este de maximum 20 zile calendaristice de la data la care asigurătorul primește de la asigurat ultimul document solicitat în vederea stabilirii obligației de plată, conform **[condițiilor contactuale](https://www.signal-iduna.ro/conditii-generale-asigurare)** în vigoare.

## **11. Ce trebuie să faci dacă ai accesat mai multe servicii medicale?**

În acest caz este necesară transmiterea unor solicitări distincte de rambursare aferente:

- fiecărei date la care a fost efectuat serviciul medical
- fiecărui serviciu medical
- fiecărui furnizor accesat.

## **12. Este necesar să păstrezi copii ale facturilor și documentelor medicale?**

Este extrem de important să păstrezi copii ale facturilor și documentelor medicale pentru a face dovada cererii de rambursare, pentru serviciile medicale primite și costurile asociate acestora.

#### **13. Cum poți încărca documente suplimentare pentru un dosar de rambursare existent?**

Tot ce trebuie să faci este să accesezi butonul *Solicitare existentă rambursare* și să urmezi pașii de pe ecran pentru completarea și trimiterea cererii.

#### **14. Există condiții sau excluderi care ar putea afecta aprobarea rambursării?**

Este important să consulți contractul de asigurare (asigurare individuală) sau ghidul asiguratului (asigurare din partea angajatorului), care includ informații detaliate cu privire la acoperirile poliței deținute, pentru a cunoaște toate condițiile și excluderile.

#### **15. Unde poți urmări statusul cererii de rambursare?**

Poți urmări evoluția cererii tale în aplicația **[Signal Care Assistant](https://www.signal-iduna.ro/signal-care-assistant-aplicatie-asigurare-sanatate-privata)** unde primești notificări pentru fiecare schimbare a statusului. Aceasta este disponibilă atât pentru mobile (Android și iOS) cât și pentru web.

# **Card Easy Pay**

#### **16. Care sunt documentele necesare pentru dovada serviciilor medicale achitate prin cardul Easy Pay?**

Asigură-te că furnizorul medical a completat și eliberat toate documentele obligatorii pentru serviciul medical accesat prin cardul Easy Pay:

- examenul obiectiv (evaluarea de către medic a stării de sănătate)
- diagnosticul cert sau prezumtiv
- recomandările medicale
- rezultatele analizelor și investigațiilor
- biletul de externare cu data internării și data externării
- dovada de plată.

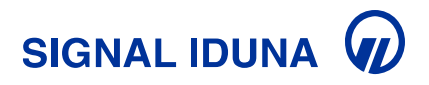

Găsești [aici](https://www.signal-iduna.ro/assets/files/Ghidul%20documentelor%20necesare%20RO.pdf) o **[listă cu informațiile](https://www.signal-iduna.ro/assets/fise%20actualizate%202024/Easy-Pay_documente-obligatorii-SIGNAL-IDUNA.pdf)** pe care trebuie să le includă documentele obligatorii.

## **17. Cum pot încărca documentele necesare pentru dovada serviciilor medicale achitate prin cardul Easy Pay?**

Pentru a transmite dovada serviciilor medical achitate, tot ce trebuie să faci este să accesezi butonul *Trimite documente Easy Pay* și să urmezi pașii de pe ecran.

**(!) Nu uita să completezi toate câmpurile care apar pe ecran și la final să încarci toate documentele aferente solicitării și serviciului medical efectuat.**